## **Buildsystems and what the heck for we** actually use the autotools

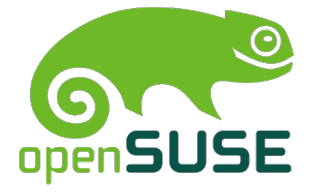

Tomáš Chvátal SUSE Packagers team

2013/07/19

# Introduction

#### Who the hell is Tomáš Chvátal

- SUSE Employee since 2011 Team lead of packagers team
- Packager of Libreoffice and various other stuff for openSUSE
- openSUSE promoter and volunteer
- Gentoo developer since fall 2008

# Autotools process

## Complete autotools process

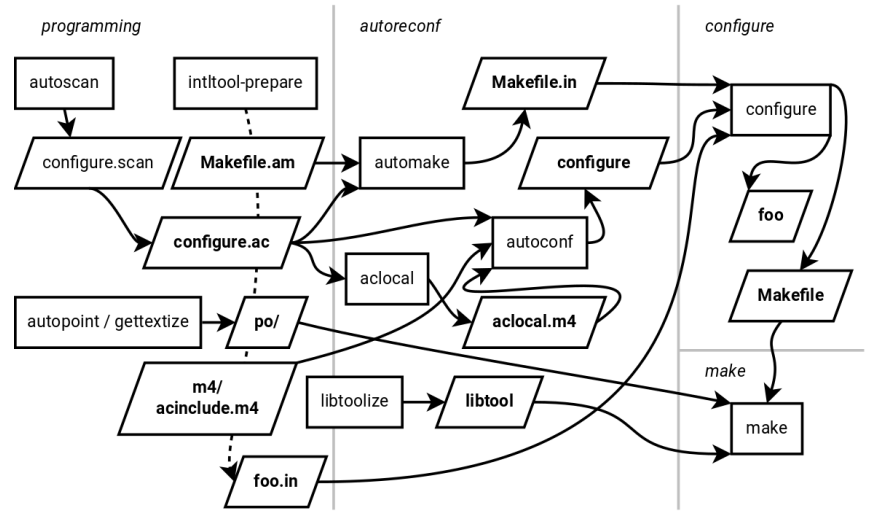

5 of 37

# Make

#### Why not just a sh script?

Always recompiling everything is a waste of time and CPU power

#### Plain makefile example

```
CC ? = @CC@CFLAGS ?= @CFLAGS@
PROGRAM = <math>exa</math> mplebinaryOBJ = main.o. parser . o output . o
$ (PROGRRAM) : $ (OBJ)$(CC) $(LDFLAGS) -o $© $^{\circ}main \space o main c common hparser . o : parser . c common . h
output .o: output .c common .h setup .h
```

```
in stall: $ (PROGRAM)
# You have to use tabs here
         $ (INSTALL ) $ (PROGRAM) $ ( BINDIR )
clean:
         $ (RM) $ (OBJ)
 8 of 37
```
- Variables expanded using \$(), ie \$(VAR)
- Variables are assigned like in sh, ie  $VAR=value$
- \$@ current target
- \$<the first dependent file
- \$^all dependent files
- Makefiles can get complex fast (really unreadable)
- Lots of details to keep in mind when writing, small mistakes happen fast
- Does not make dependencies between targets really easier
- Automake gives you automatic tarball creation (make distcheck)

# Autotools

### Simplified autotools process

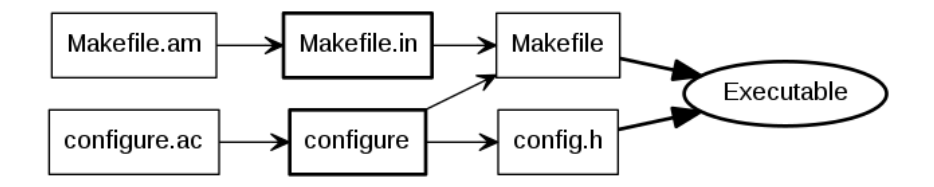

Autoconf/configure sample

AC\_INIT (example, 0.1, bugs@example.com) AC\_CONFIG\_HEADER([config.h])

AC PROG C AC PROG CPP AC PROG INSTALL

```
AC HEADER STDC
AC_CHECK_HEADERS([string .h unistd .h limits .h])
```

```
AC_CONFIG_FILES ( [ Makefile
                      doc / M a k e f i l e
                      src / Makefile]
```
AC OUTPUT

## Autoconf syntax

- The M4 syntax is quite weird on the first read
- It is not interpreted, it is text substitution machine
- Lots of quoting is needed, if in doubt add more  $[]$
- Everything that does or might contain whitespace or commas has to be quoted
- Custom autoconf M4 macros are almost unreadable

#### Automake

```
bin-PROGRAMS = examplebinary
```

```
examplebinary_SOURCES = \setminussrc / main.csrc/parser.csrc/output.csrc / setup.c
```
noinst\_HEADERS =  $src/common.h$  src/setup.h

- Always use just one Makefile.am in root folder
- All files that are to be distributed must be added to relevant parts or EXTRA\_DIST
- Always run make distcheck to verify your package really works
- Use check\_BINARIES/etc... to have test phase

### Variables for automake - SUFFIXES

- PROGRAMS
- LIBRARIES DO NOT USE go for LTLIBRARIES
- SCRIPTS
- SOURCES
- HEADERS
- OBJECTS
- DATA
- LDADD

#### Variables for automake - PREFIXES

- bin will be installed to bindir
- shin will be installed to shindir
- lib will be installed to libdir
- noinst will not be installed
- EXTRA, will be packaged upon make dist
- check used only for make check

# Libtool

- Start with version information of '0:0:0' for each libtool library
- If the library source code has changed at all since the last update, then increment revision ('c:r:a' becomes 'c:r+1:a')
- If any interfaces have been added, removed, or changed since the last update, increment current, and set revision to 0
- If any interfaces have been added since the last public release, then increment age
- If any interfaces have been removed or changed since the last public release, then set age to 0

```
LT_VERSION=m4_esyscmd([./ version .sh -v])
LT INIT ([disable-static pic-only])
AC_PROG_LIBTOOL
```
#### Makefile.am changes

```
lib_LTLIBRARIES = libexample.libexample_la_SOURCES = \setminussrc / something.c \ \ \ \ \src / somethingelse.c \ \ \src / whatever.clibexample\_la_CFLAGS = \langle$ (MYEXTERNALPACKAGE CFLAGS)
libexample_la_LDFLAGS = \setminus$ (MYEXTERNALPACKAGE LIBS) \
         -version -info $(LT_VERSION)
         -export –symbols–regex '^foo_'
```
# Autotools and windows

- Well for multiplatform support you can count on autotools on any UNIX-ish system
- On windows you have to use cygwin/mingw
- Per above you will spent bit of time getting that running
- You have to write yourself the .rc or rc.in file to be processed by cmake (see librevenge/etc.)

### Changes for configure.ac

 $\overline{\phantom{a}}$ 

```
AC_MSG_CHECKING ([for native Win32])
AS_CASE([$host],
     [*-*-mingw*], [
          n ative_win 32=ves
          BINARY_WIN32_RESOURCE=binary-win32res.lo
          AC_CHECK_TOOL(WINDRES, windres)
     \vert \cdot \vertnative_win32=no
          BINARY WIN32 RESOURCE=
)
# Ensure compat with MSVC
AS<sub>-I</sub>F([test "x$native<sub>-</sub>win32" = "xyes"], [
          AC_CHECK_TOOL(WINDRES, windres)
          AS<sub>-IF</sub> (\lceil test x<sup>"</sup>$GCC" = xyes], [
                    AC_MSG_CHECKING ([how to get MSVC–compatible struct packing])
                    AS IF (\lceil test -z "\hat{S} ac cv prog CC"\rceil.
                              our\_ecc="SCC"\vert \cdot \vertour_gcc="$ac_cv_prog_CC"
                    \vert)
                    AS IF (\lceil $ our gcc -v — help 2>/dev/null | grep ms-bit fields >/dev/null], [
                              m s n a tive struct="-mms-bit fields"
                              CFLAGS="$CFLAGS $ m s n a tive_struct"
                              CXXFLAGS="$CXXFLAGS $ m s n a tive _ struct"
                              AC\_MSG\_RESULT([ \frac{1}{2} m sn a tive _struct \}])
                    \vert \cdot \vertAC_MSG_RESULT([no way])
                               AC MSG WARN ( \theta is a real in the set of the internal internal internal internal internal internal internal in
 25 of 37
```
#### Changes for Makefile.am

```
bin\_PROGRAMS = examplebinaryexamplebinary SOURCES = \setminussrc / main.c \ \src / parser.c \ \src / output.c \src / setup.cexamplebinary_LDADD = \backslash$ (OTHER_LIBS) \setminus@BINARY WIN32 RESOURCE@
noinst_HEADERS = src / common.h src / setup.hif OS WIN32
@BINARY_WIN32_RESOURCE@ : examplebinary.rc $ (examplebinary_OBJECTS)
         chmod +x $ ( to p_s r c d i r ) / b u i l d /* compile - resource && \
        WINDRES=@WINDRES@ $(top_srcdir)/build/lt-compile-resource examplebinary.rc @BINARY
e n d i f
```
- Always pass -avoid-version to libtool
- Remember to add the resource file to \_DEPENDENCIES
- Script to compile the .lo files https://github.com/AbiWord/enchant/blob/master/lt-compileresource
- Not hard as people are led to believe -; you can deploy it unless your files are too messy
- It, because of mingw, produces slower binaries than MSVC
- Most people are fine with it, but if not use Visual Studio project file and be done
- For .rc files you usualy have to use some shellscript as libtool has no clue

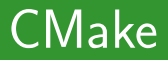

- No libtool!
- Multiplatform generator for free Mac/Win/Linux...
- Can swap make for ninja

## Any disadvantages?

- FindBLA.cmake are sometimes pretty crappy
- If you rely on just .pc files you loose multiplatformity
- Can get unreadable fast
- Conflicting guides online, fine when you have someone to ask
- Distribution archive generator using CPack confuse many people

### CMake example

```
cmake_minimum_required (VERSION 2.8)
project (example C)
set (Example_VERSION_MAJOR 0)
set (Example_VERSION_MINOR 1)
```

```
set (src_EXAMPLE
    src / main.csrc/parser.csrc/output.csrc / setup.csrc /common.hsrc/setup.hadd_executable(examplebinary ${src_EXAMPLE})
install (TARGETS examplebinary DESTINATION bin)
```
## CPack example

```
include (InstallRequired System Libraries)
set (CPACK_RESOURCE_FILE_LICENSE
    " ${CMAKE CURRENT SOURCE DIR}/LICENSE " )
set (CPACK_PACKAGE_VERSION_MAJOR "${Tutorial_VERSION_MAJO
set (CPACK_PACKAGE_VERSION_MINOR "${Tutorial_VERSION_MINO
in clude (CPack)
```
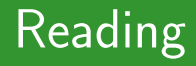

# Reading

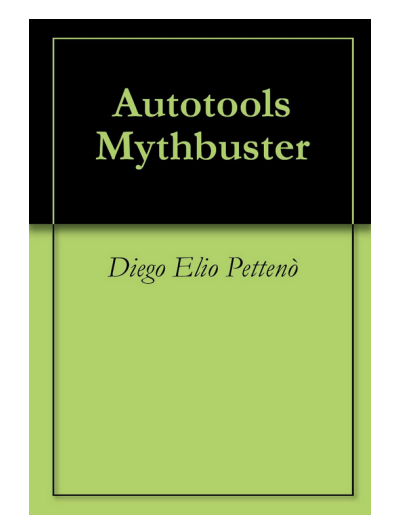

35 of 37

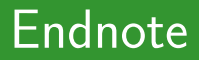

## Thanks

Thank you for your attention.